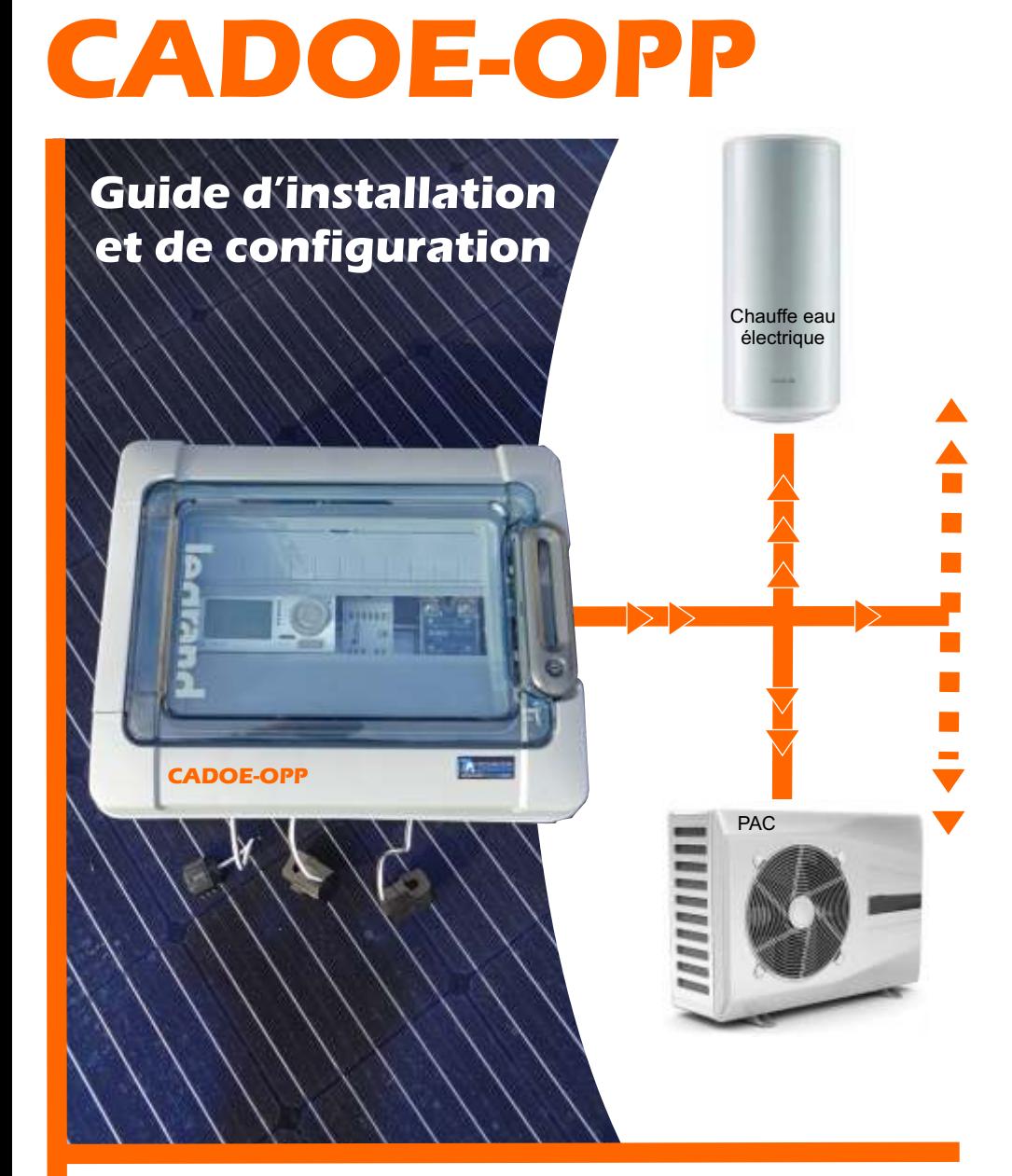

# **Optimisateur Photovoltaïque Professionnel (routage du flux électrique)**

Coffret complet, pré-programmé\*, pré-câblé\* pour les professionnels.

# **ISP Informatique 06 13 82 78 46**

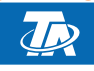

Distributeur officiel des produits Technische Alternative **contact@cadoe.net Web : cadoe.net**

# **Généralités et sécurités :**

Le coffret utilise des appareils Technische Alternative :

- CAN-EZ-OZ : Pour la gestion de l'énergie
- AO4-DL : Pour le pilotage des relais
- En Option : CMI-S pour la connexion informatique
- En Option : Autres appareils de la gamme TA

Pour des informations complètes sur ces produits, référez vous à la documentation officiel du constructeur. Les documents de base sont fournit avec le coffret et l'ensemble de la documentation est est disponible sur le site internet du constructeur.

## **Consignes de sécurité :**

Appareils TA (CAN-EZ et TDI5-DL) : Les consignes de sécurité des appareils TA sont disponibles sur le document officiel du constructeur livré avec le coffret. Concernant les relais livrés avec le coffret :

**Le coffret et tous les relais doivent être hors tension lors de la réalisation des travaux de montage et de câblage. Seul un personnel qualifié est autorisé à ouvrir, à raccorder et à mettre en service l'appareil.** 

#### **Il convient de respecter l'ensemble des prescriptions locales en matière de sécurité.**

*ATTENTION* : Le coffret et les relais correspondent a l'etat actuel de la technique et satisfait à toutes les prescriptions de sécurité requises. Ils doivent uniquement être installes et utilises conformément aux caractéristiques techniques et aux prescriptions et consignes de sécurité annoncées ci-apres. Lors de l'utilisation du coffret et relais, il convient par ailleurs de respecter les prescriptions de sécurité et les dispositions légales requises pour l'application en question. Toute utilisation non conforme nous dégage de toute responsabilité.

- Le montage doit uniquement être réalisé dans des pièces exemptes d'humidite.

- Conformément aux prescriptions locales, la ligne en 230 V allant au compteur d'energie doit pouvoir etre debranchee a l'aide d'un dispositif de coupure sur tous les poles (connecteur/prise ou sectionneur a 2 poles).

- Ne jamais intervertir les raccords de la plage des très basses tensions de sécurité (par ex. raccords de capteurs) avec des raccords 230 V. L'appareil et les capteurs relies a ce dernier pourraient alors être endommages ou présenter des tensions très dangereuses.

- Un fonctionnement sur n'est plus garanti des lors que le régulateur ou le matériel d'exploitation relié à ce dernier présente des dommages visibles, ne fonctionne plus ou a été stocké dans des conditions défavorable pendant une période prolongée. Si tel est le cas, le régulateur ou le matériel d'exploitation doit être mis hors service et protégé contre toute remise en marche intempestive.

- Les parties de l'installation sensibles à la chaleur (par ex. conduites en plastique) doivent impérativement être dotées de dispositifs de protection (par ex. limitation thermique de température pour le chauffage par le sol) qui évitent une surchauffe en cas de default de la régulation ou d'un autre composant de l'installation.

#### *Maintenance* :

S'il est manipulé et utilisé dans les règles de l'art, l'appareil ne requiert aucun entretien. Pour le nettoyer, il convient d'utiliser un chiffon légèrement imprégné d'alcool doux (par ex. alcool à brûler). L'emploi de détergent et de solvants corrosifs, tels que le chloroethane ou le trichlorethylene, est interdit. Etant donné que tous les composants sur lesquels repose la précision de la régulation ne sont exposes à aucune charge s'ils sont manipules de manière conforme, la possibilité de dérive a long terme est extrêmement réduite.

L'appareil ne comporte donc aucune option d'ajustage. Par conséquent, l'appareil ne peut pas être ajusté. Les caractéristiques de construction de l'appareil ne doivent pas être modifiées lors de la réparation. Les pièces de rechange doivent être équivalentes aux pièces d'origine et être montées conformément à l'etat de fabrication initial.

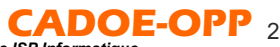

Cette documentation est relative à l'utilisation du coffret CADOE-OPP, c'est à dire une explication sur l'installation, le câblage et la configuration des éléments autres que les appareils TA (Technische Alternative).

Elle concerne essentiellement le raccordement des relais au module AO4-DL et des relais aux différents appareils « pilotables ».

Attention ! Les appareils qui seront reliés aux relais font l'objet de consignes de sécurité et d'utilisations spécifiques, vous devez les connaître, les respecter et les mettre en oeuvre. Pour cela, consulter les documentations constructeurs liées à ceux-ci.

## **Programmation « verrouillée » - Mot de passe technicien.**

CADOE-OPP est une programmation sur le matériel CAN-EZ3 de TA.

Cette programmation est la propriété de ISP Informatique.

Seul le programme final, le fichier « machine » est fourni (fichier .dat).

La programamtion TAPPS2 (.tdw) n'est pas fournit et appartient à la société ISP informatique.

Si vous souhaitez une personnalisation de cette programmation, merci de vous rapprocher de nos services.

Si vous souhaitez installer votre propre programmation, vous le pouvez mais dans ce cas la société ISP informatique n'est plus responsable du fonctionnement de la programmation.

Avec la programmation CADOE-OPP, nous vous fournissons le mot de passe technicien. Celui-ci est : **20**

#### **Attention le mot de passe Expert n'est pas fournit et est lié a la programmation CADOE-OPP.**

Si vous souhaitez créer librement votre propre programmation à la place de la programmation CADOE-OPP, vous pouvez réinitialiser le CAN-EZ en version d'origine avec les mots de passe d'origine. Pour cela référer vous à la documentation TA du CAN-EZ.

Vous pouvez à tout moment remettre le programme CADOE-OPP via le fichier .dat qui est sur la carte SD de l'appareil CAN-EZ ou en ligne sur notre site.

# **Clef d'activation de la programmation -**

Pour que la programmation CADOE-OPP puisse fonctionner, vous devez l'activer via la clef liée a votre numéro de série.

Pour cela vous devez entrer la clef dans la page « configuration ».

La clef est par défaut entrée à la livraison.

Si vous perdez cette clef, nous vous la renverrons sur simple demande par mail à contact@controleur-ta.fr , merci de nous indiquer le numéro de série de votre appareil CAN-EZ3. Vous le trouverez dans la page « Configuration ».

# **Présentation du coffret CADOE-OPP**

En version de base, voici les composants que vous retrouverez dans le coffret avec les liaisons déjà en place.

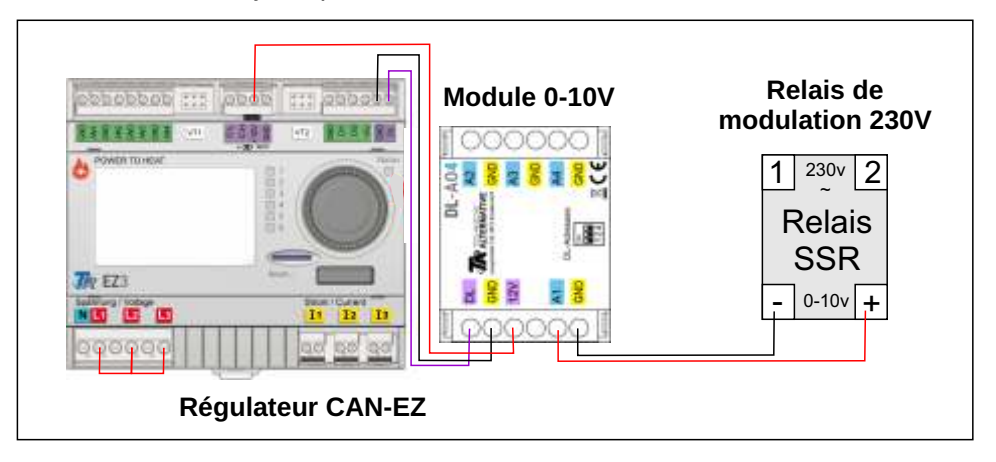

## **Pilotage du « surplus » d'une installation solaire en autoconsommation totale ou en vente partielle**

Le coffret CADOE-OPP permet d'optimiser l'utilisation de la production d'une installation photovoltaïque. Pour cela CADOE-OPP va surveiller si vous consommez la totalité de votre production. Si ce n'est pas le cas, CADOE-OPP va alors pouvoir mettre en marche des appareils électriques afin de consommer le surplus et faire correspondre votre consommation avec votre production.

Pour cela, il existe deux méthodes :

*1 - « Au plus juste* » : Cette méthode permet de piloter un appareil de manière à ce qu'il consomme exactement le surplus mesuré. Pour cela, CADOE-OPP fait varier la tension amenée à l'appareil sélectionné.

**ATTENTION** : Cette solution ne peut fonctionner que si l'appareil est

**PUREMENT RESISTIF**. Cela veut dire un appareil avec une résistance et sans aucune électronique de gestion liée à l'appareil. Ceci est **TRES IMPORTANT** car si vous ne respectez pas ce point, vous pouvez endommager votre appareil et votre Coffret CADOE-OPP.

Le plus souvent, l'appareil choisi est un chauffe-eau électrique.

**Attention** il faut un chauffe eau purement résistif, sans électronique de gestion (pas de connexion internet), pas de gestion électronique du thermostat.

Souvent ce sont les chauffe-eau électriques les plus simples, le plus souvent appelés « Chauffe-eau à résistance blindé ».

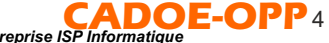

*Document dISP informatique- Reproduction interdite, sauf autorisation expresse donnée par l'entreprise ISP Informatique*

# *1 - « Au plus juste* » avec EHS-R :

Spécifique pour une résistance variable thermoplongeante de chez TA (EHS-R). Si vous souhaitez utiliser une résistance en mode radio de chez TA, vous devez obligatoirement la piloter via la sortie A1.

Dans ce cas, les paramètrages se font comme si vous utilisiez la sortie A1 en mode « Au plus juste ».

Vous devrez aussi **obligatoirement** brancher la sonde de température T1 de la résistance EHS-R et vous **devrez déclarer** la résistance dans les appareils CORA.

Pour cela déclarez-vous en mode technicien avec le code 20.

Dans le menu, allez sur « Appareils CORA ».

Sélectionnez le premier appareil CORA.

Sélectionnez les paramètres (barre des tâches en haut).

Sélectionner l'icône « engrenage » (milieu de la ligne)

Descendez et sélectionnez ID CORA et entrez le bon numéro de votre résistance.

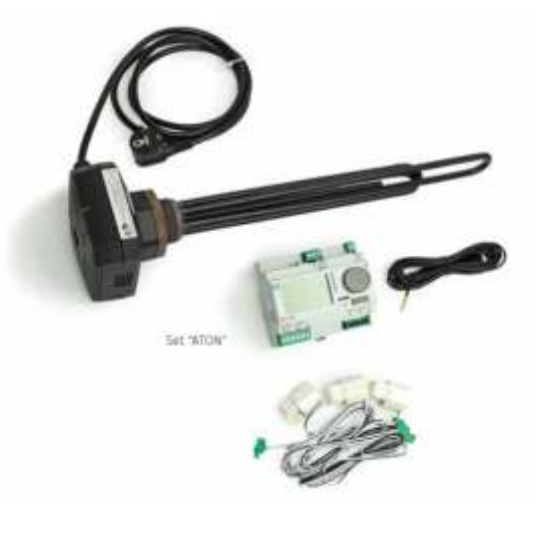

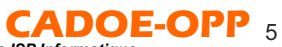

*2 - «* **Tout ou Rien**» : Cette méthode permet de piloter un appareil en mode ON/OFF. Tout appareil électrique peut être utilisé, pour peu qu'il respecte la puissance maximum du relais qui le pilote.

Dans ce cas, voici le mode de pilotage du relais :

**Mise en marche : Si** la *surproduction* électrique (photovoltaïque) est supérieure à *55%* de la puissance spécifiée dans CADOE-OPP pour ce relais, alors on le met en marche. **Maintien :** Il faut alors que la consommation de la maison ne dépasse pas 60% de la puissance spécifiée dans CADOE-OPP, pour ce relais, pour que la marche se maintienne. **Stop :** Si la consommation de la maison passe au dessus de 60% de la puissance du relais donnée dans CADOE-OPP, alors on stoppe l'appareil, le relais.

Temps marche mini : Le fonctionnement précédent est aussi soumis à un temps de marche mini que vous pouvez donner. Dans ce cas même si il n'y à plus assez de production, si on passe au dessus de 60% on maintient la mise en marche durant le temps donné.

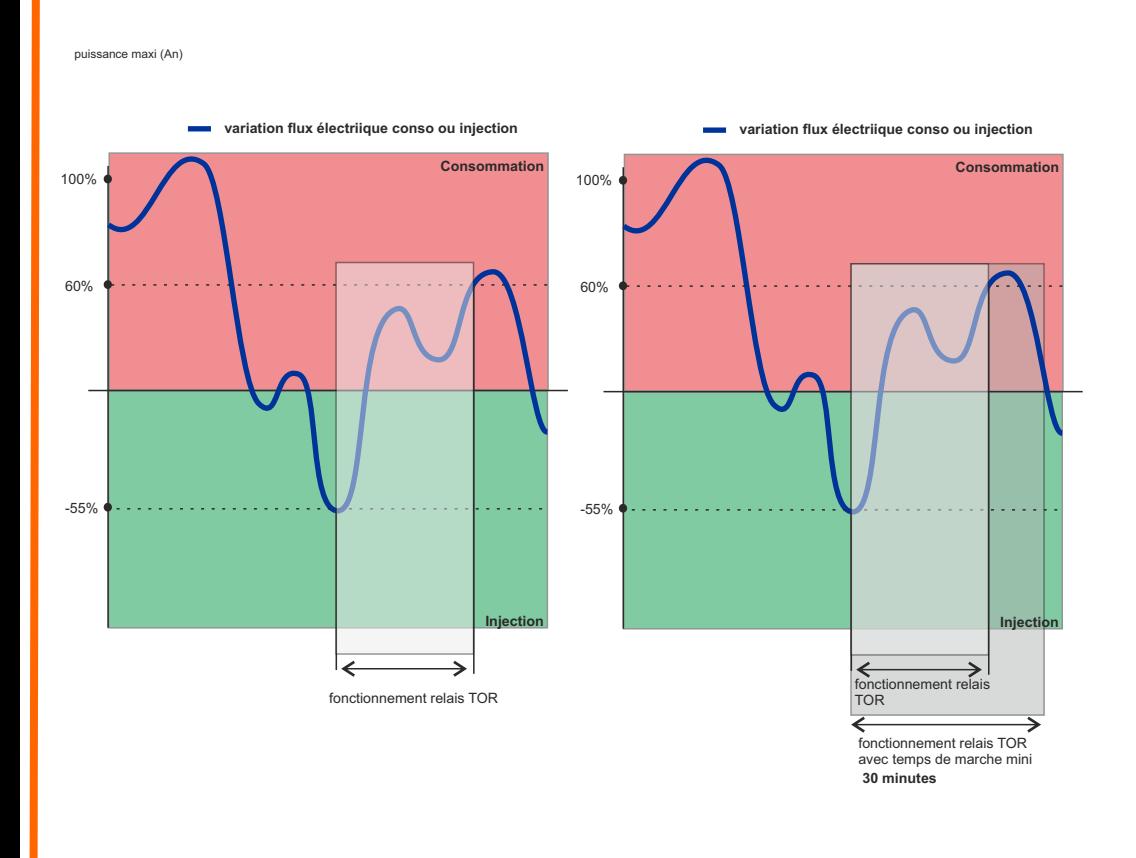

**Attention !** dans certains cas le relais peut s'éteindre et se rallumer souvent, par exemple si le temps est très nuageux. Vérifiez que votre appareil peut fonctionner de la sorte sans l'endommager.

## **Plusieurs sorties pilotées**

Il est possible de piloter plusieurs sorties et de mettre en marche plusieurs appareils avec un ordre de priorité.

La sortie A1 est prioritaire, puis la A2 puis la A3 ...

Comment fonctionnent les priorités :

Si le surplus dépasse la consigne du moment (voir configuration de la consigne), alors on passe à la sortie suivante, par exemple de A1 à A2.

Cela se poursuit de la même manière de A2 à A3

Si le surplus est en dessous de la consigne, on fait l'inverse.

Il est possible de mélanger les méthodes, par exemple de mettre des appareils avec une gestion«1-Au plus juste » et d'autres appareils avec une gestion « 2 -Tout ou rien ». Il est fortement conseillé de choisir la méthode « 1-Au plus juste » en priorité, avant les appareils gérés par la méthode « 2-Tout ou rien ».

Cela signifie qu'il faut brancher par ordre de priorité sur les bornes An. Exemple :

A1 : « 1- Au plus juste » / A2 : « 1- Au plus juste » / A3 : « 2-Tout ou rien »

# - **Alimentation 230V** :

Brancher la régulation CAN-EZ sur le réseau 230V. Il est conseillé de protéger avec un disjoncteur 10A. (phase et neutre)

Relier la Terre sur le bornier prévu à cet effet dans le coffret (Vert).

# - **Pince « d'information »** :

i1 : Pour le fonctionnement minimum, vous devez brancher au moins la pince correspondant à i1.

La pince est à connecter dans le bornier CAN-EZ d'un côté et la pince elle-même doit « entourer » (ouvrir la pince et la refermer en enfermant la phase) la phase entre en compteur et l'arrivée électrique de votre coffret principal.

La flèche de la pince dans le sens Coffret Maison vers Compteur.

i2 : Une pince peut être branchée sur i2, nous avons configuré le système

pour que vous connectiez la partie production photovoltaïque.

Vous devez mettre la pince sur la phase de la production photovoltaïque.

La flèche de la pince dans le sens Panneaux vers coffret.

i3 : Vous pouvez l'utiliser pour lire une autre information de consommation électrique.

# - **Pilotage d'un chauffe eau électrique :**

Comme indiqué sur le schéma, relier la borne 1 du relais dans le coffret CADOE-OPP à l'alimentation électrique prévue pour le chauffe-eau LA PHASE, puis relier la borne 2 du relais sur le chauffe-eau LA PHASE.

*Relais / déporter le relais* : Si vous le souhaitez, vous pouvez déporter le relais. Pour cela vous devez refaire la liaison entre le module A04-Dl et le relais, avec la longueur de câble qu'il vous convient et mettre le relais dans un coffret

(nous pouvons vous fournir des coffrets qui conviendront parfaitement).

Attention la liaison doit être au maximum de 100m, vous devez utiliser un câble blindé et une section de fil d'au moins 0.4.

**ATTENTION** nous vous rappelons que seuls des chauffe-eau électriques purement résistifs peuvent être utilisés (sans aucun élément électronique).

**ATTENTION** le relais fourni permet une charge résistive théorique jusqu'à 25A. Nous vous conseillons fortement de ne pas brancher un appareil d'une puissance supérieure à 3000W. Nous ne garantissons pas le relais au delà de 3000W.

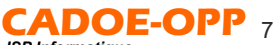

# **Branchements en Monophasé 230V**

*Schéma de principe*

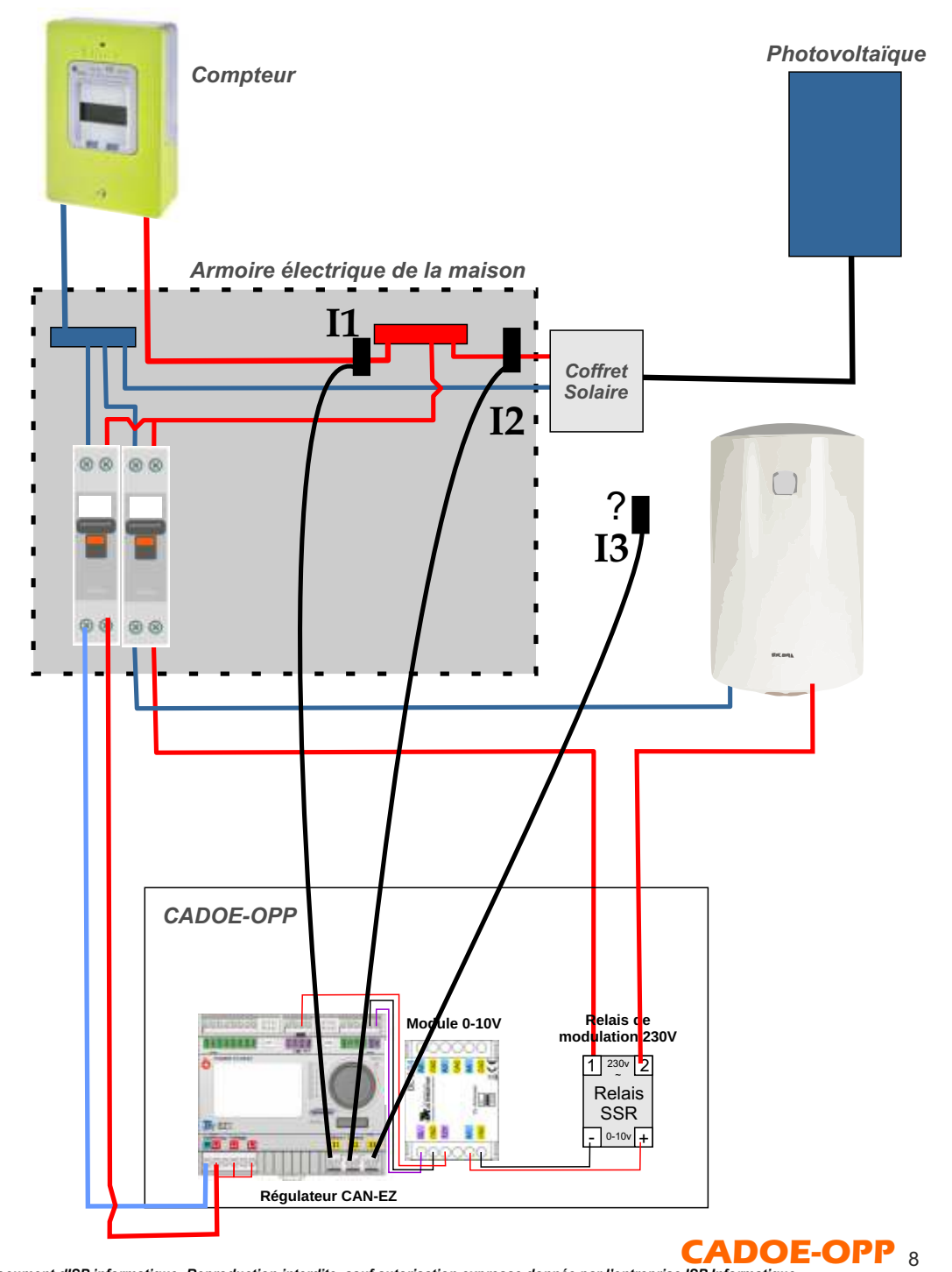

*Document dISP informatique- Reproduction interdite, sauf autorisation expresse donnée par l'entreprise ISP Informatique*

# **Branchements en Triphasé**

*Schéma de principe*

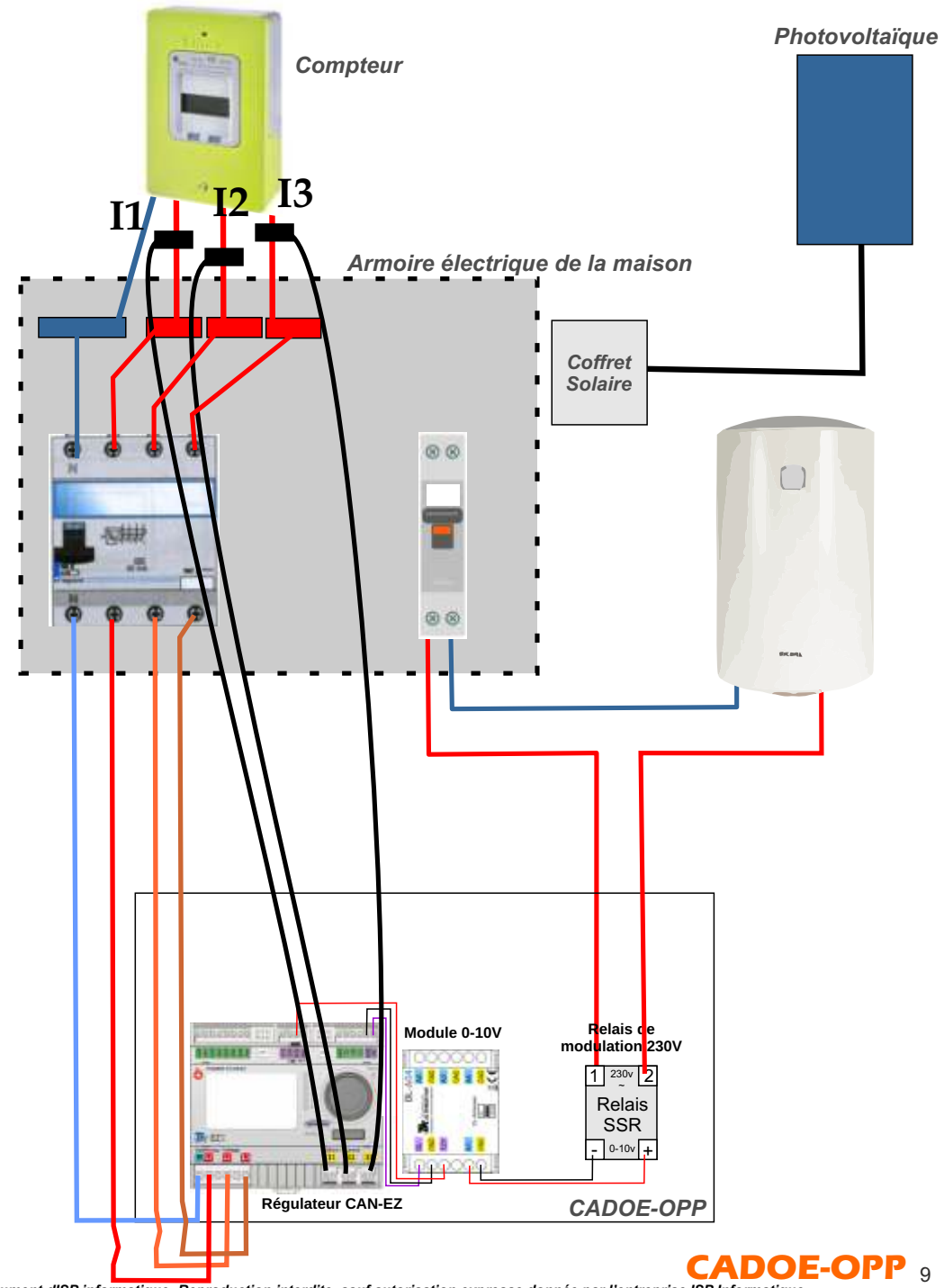

*Document dISP informatique- Reproduction interdite, sauf autorisation expresse donnée par l'entreprise ISP Informatique*

## - **Alimentation** : **Branchements en Triphasé**

**ATTENTION : Avant tout branchement, vous devez enlever les ponts(câbles) entre les bornes L1/L2/L3.**

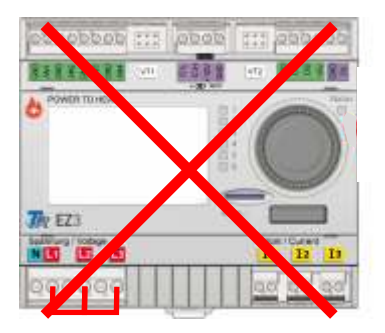

**Régulateur CAN-EZ**

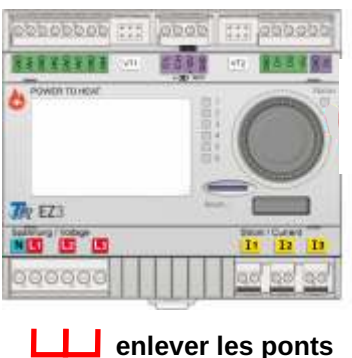

**enlever les ponts**

Brancher la régulation CAN-EZ sur le réseau 230V. Il est conseillé de protéger avec un disjoncteur triphasé.

Relier chaque phase 1/2/3 sur chaque borne L1/L2/L3.

Relier le neutre.

Relier la Terre sur le bornier prévu à cet effet dans le coffret (Vert) : sans utilisation. Aide au triphasé : dans la configuration vous trouverez dans le menu une aide tripahsée

qui vous permet de vérifier si votre branchement est bon, surtout si les correspondance I1/L1, I2/L2, I3/L3 sont correcte. L'aide vous donne le déphasage entre les phase, celui-ci doit être de 120° entre L1/L2 et L2/L3. Si vous n'avez pas cette valeur, vérifiez que vous avez bien les pinces sur les bonnes phases.

#### - **Pince « d'information »** :

En Triphasé vous devez utiliser toutes les pinces et toutes doivent être positionnées sur les phases 1/2/3 entre le compteur et votre coffret électrique.

Attention la pince i1 doit obligatoirement correspondre à la phase L1.

De même pour i2 et L2 ainsi que i3 et L3.

Le sens des pinces (flèche) est toujours du compteur vers la maison .

# - **Pilotage d'un chauffe-eau électrique :**

# **Attention même en triphasé, on pilote un chauffe eau branché en MONOPHASE.**

Comme indiqué sur le schéma, relier la borne 1 du relais dans le coffret CADOE-OPP à l'alimentation électrique prévue pour le chauffe-eau LA PHASE, puis relier la borne 2 du relais sur le chauffe-eau LA PHASE.

ATTENTION nous vous rappelons que seuls des chauffes eau électriques purement résistifs peuvent être utilisés (sans aucun élément électronique).

Important : On ne peut piloter que des chauffe-eau en monophasé ! Il faut donc modifier votre câblage de chauffe-eau si ce n'est pas le cas.

Rapprochez-vous d'un professionnel spécialisé.

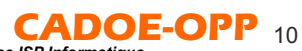

# **Configuration de CADOE-OPP**

Il existe **deux** méthodes pour réaliser la configuration de CADOE-OPP.

- Sur CAN-EZ3 : La première se fait directement via l'écran de l'appareil CAN-EZ3.

Il faut utiliser la roulette, valider en cliquant sur la roulette, ou le bouton retour en dessous. La navigation est simple et rapide.

Le menu est décrit dans le chapitre suivant 1-A.

- Via l'interface Web : La deuxième par un navigateur Internet ou via l'application CMI de chezTechnische Alternative.

Vous devez avoir un compte chez TA pour accéder directement a votre CMI depuis n'importe où.

Notez que ce compte ne contient aucune donnée liées à vos utilisations de flux électrique chez vous. Toutes les données affichées via l'application sont en locale dans votre appareil CADOE-OPP, chez vous.

**Les pages suivante vous indique comment configurer l'appareil directement sur l'appareil. En page XXX vous trouverez les explications graphique pour faire la configuration via l'application/Web.** 

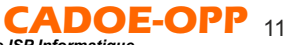

# **Menu et configuration**

Nous avons créé un menu spécifique et personnalisé de l'appareil CAN-EZ pour vous permettre rapidement de configurer CADOE-OPP.

De base, vous n'avez accès qu'à ce menu, seul le mot de passe « technicien » peut vous être donné si vous souhaitez obtenir le menu complet de l'appareil CAN-EZ. L'utilisation du mode « technicien » donne un ensemble de droits qui permet de modifier la programmation spécifique CADOE-OPP.

*Attention ! toute action effectuée en mode « technicien » peut entraîner des dysfonctionnements de la programmation d'origine. Nous ne couvrons pas les problèmes liés à l'utilisation de ce mode.*

*Si la garantie sur le matériel reste complète, la garantie de fonctionnement de la configuration et du fonctionnement du programme CADOE-OPP ne peut plus être assurée, et nous ne prendrons pas en charge les dysfonctionnements logiciels de CADOE-OPP des appareils ainsi modifiés.*

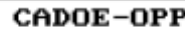

Menu principal : Les informations en « **gras** » sont des sous-menus.

Flux élec : XXX

**Production** 

Statistiques

MODE

Config Géné

 $Confi \alpha$   $A1$ .  $An$ 

# **CADOE-OPP** :

Information sur la version du programme CADOE-OPP.

#### Flux élec :

Information sur ce qui se passe au niveau de la ou des pinces ampèremétriques principales. Normalement, cela correspond a ce que « voit » le compteur électrique de votre bâtiment (en temps réel).

#### **Production** :

Informations utilisables seulement en mode **monophasé.** 

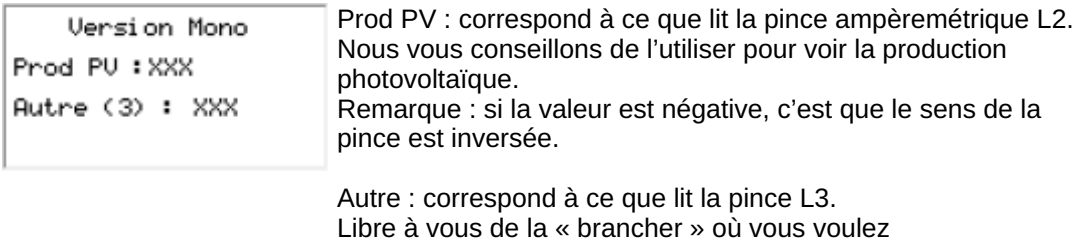

### **Statistiques** :

Informations statistique sur différents éléments.

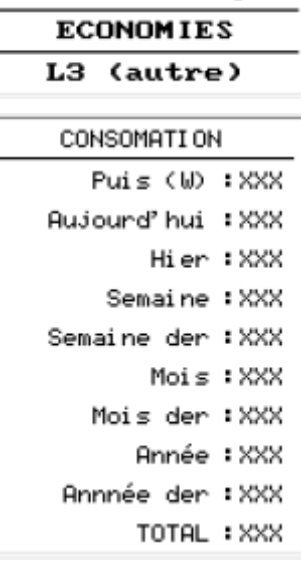

**CONSOMATION** PHOTOVOL TAIOUE

> C'est la consommation totale cumulée au niveau de la pince L1 ou Ln(triphasé) depuis la mise en fonction du coffret (Sauf s'il a été ré-initialisé).

Puis(W) : donne la consommation actuelle en Watt. Les autres informations sont en Wh (énergie)

Attention! les autres informations : photovoltaïque, économies, et L3 ne sont valables que si vous êtes en monophasé et que vous avez mis la pince L2 sur la production photovoltaïque (sens de production) et L3 sur une autre phase pour suivre une consommation (sens de consommation).

*L'ensemble des informations ne sont que des estimations, et ne peuvent être prises comme référence de facturation de votre fournisseur.*

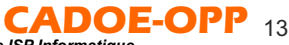

# **MODE** :

Forcer l'utilisation à 100% des sorties.

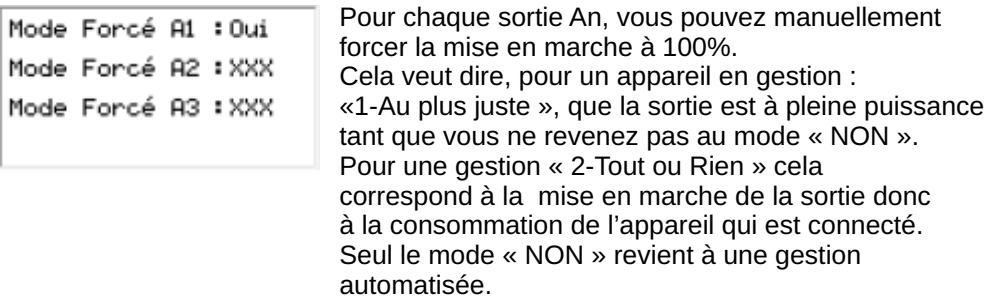

# **Config Géné** :

Configuration de base et générale de CADOE-OPP

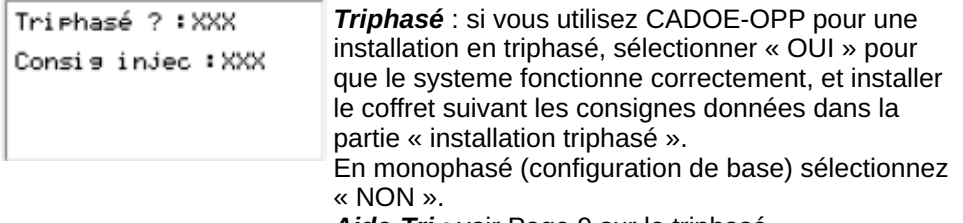

*Aide-Tri :* voir Page 9 sur le triphasé.

*Consig injec* : Attention ! paramètre important pour le bon fonctionnement du coffret. On doit donner la puissance à partir de laquelle on passe en mode « surplus » et la puissance que le système doit conserver en pilotant les sorties.

Si vous donnez une valeur positive, cela signifie que le système fera au minimum une consommation électrique de cette puissance.

Si vous donnez une puissance négative cela signifie que le système fera toujours en sorte de laisser une surproduction donc une injection sur le réseau.

# Exemples :

- Une consigne de -50W, signifie que dès que l'injection d'au moins 50W sur le réseau est détectée, alors le système CADOE-OPP essaie de faire consommer le surplus sur les sorties A1 puis A2 puis A3 ... en maintenant une **injection** autour de 50W. - Une consigne de 100W, signifie que dès que la **consommation** descend en dessous de 100W la gestion CADOE-OPP se fait, et on laisse une consommation autour de 100W.

*Remarque* : Une consigne à 0 ou négative mais trop proche de 0 peut induire des consommations alors que l'on recherche une « non-consommation ». Cela est du à la vitesse de réaction du système en fonction des modifications de production photovoltaïque qui peuvent vite évoluer.

Nous vous conseillons une valeur entre 0 et -50W : -10W est normalement parfait.

# *Important* :

Attention ! Le fonctionnement suivant la consigne configurée précédemment n'est plus vrai dans le cas d'un pilotage « 2-Tout ou Rien » car la gestion CADOE-OPP peut alors autoriser une consommation de 60% de la puissance d'une des sorties gérées par ce mode (voir chapitre « Pilotage .. »)

Une fois sorti de ce mode de gestion particulière, on revient à la consigne initiale.

### **Config A1..An** :

Configuration des sorties A1 à A4

Pour chaque sortie A, vous devez ou pouvez spécifier A1 ACTIF: OUI les informations suivantes : TOR A1 : NON PW max A1 :1.5kW *TOR An* : NON NON signifie que la sortie est pilotée par la méthode Tes ON mini : 00:00 « 1-Au plus juste » donc en variable.  $100<sub>X</sub>$ A1 Prog Attention ! Obligatoirement pour un appareil purement résistif. A2 ACTIF : NON OUI signifie que la sortie est pilotée par la méthode TOR A2 : NON « 2-Tout ou Rien ». PW max A2 :1.5kW *PW max An* : Vous **devez** entrer la puissance maximale Tes ON mini : 00:00 de consommation de l'appareil connecté sur la sortie A2 Prog 100% correspondante. Cela est **très important** car cela A3 ACTIF : NON va permettre un bon fonctionnement de CADOE-OPP. Valeur en kW. TOR A3 : NON PW max 83:1.5kW [Tes ON mini : 00:00] **Tps ON mini** : Temps de marche minimum. Une fois la sortie déclenchée, elle restera enclenchée au A3 Prog 100%

minimum pendant la durée indiquée. 00:00 / heures : minutes

Une durée de 00:00 indique qu'il n'y a pas de minimum. Cela peut évité des fonctionnement ON/OFF si la météo (nuages) change rapidement.

Ce paramètre n'a pas de sens pour une sortie de type « Au plus juste ».

*An Prog 100%* : Sous menu, pour paramétrer le fonctionnement de la sortie à 100% en fonction d'une programmation horaire, voir chapitre suivant.

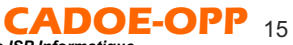

# **Config A1..An puis Programme An :**

Planification de mise en marche à 100%

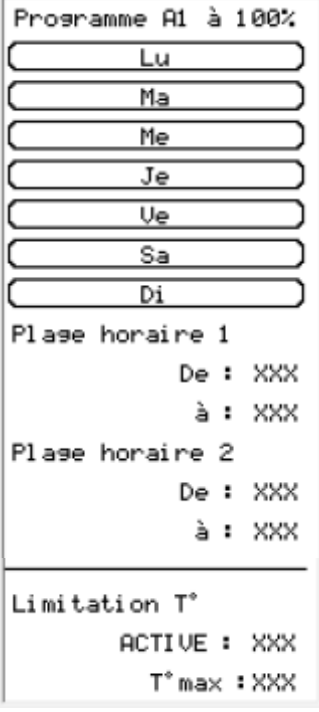

Pour chaque sortie A, vous pouvez configurer un planning pour que la sortie correspondante fonctionne à 100% durant une période déterminée.

Sélectionner le ou les jours où vous souhaitez mettre en marche la sortie à 100%.

Donner une ou deux plages horaires pendant lesquelles la sortie sera à 100%.

100% signifie que pour les sorties avec une gestion « 1-Au plus juste » l'appareil résistif est à 100% de sa charge.

Pour les sorties en mode « 2-Tout ou Rien » la sortie est activée durant la planification et consomme donc là aussi sa charge maximum.

# *Limitation T°* :

Vous pouvez ajouter une sonde de température Pt1000 sur les entrées S1,S2,S3 en relation avec les sorties A1,A2,A3. Ceci pour limiter la chauffe d'un ballon électrique connecté à A1 ou A2 ou A3 pendant la période de la plage horaire.

Si vous avez **activé** cette option et que vous avez indiqué une température maximum, alors, si cette température est atteinte durant la période de la plage horaire, la régulation coupe la sortie An.

# *Comment utiliser les entrées Sn* :

Vous devez connecter une sonde Pt1000 sur l'entrée choisie.

La sonde doit relever une température du ballon à piloter.

Plusieurs « solutions » techniques sont possibles, elles sont données à titre informatif, nous ne pourrions être tenus pour responsables de ces modifications qui peuvent entraîner la perte de la garantie de votre chauffe-eau :

- pour un chauffe-eau électrique « classique », on peut percer la coque et l'isolant pour atteindre la partie acier du ballon. Ensuite on place la sonde en contact avec l'acier du ballon.

Attention évidemment de ne pas percer le ballon !

- Placer un doigt de gant dans l'arrivé d'eau froide.

- autres ....

En journée, si la production photovoltaïque permet la charge du ballon, celle-ci se fera tant que le thermostat du ballon électrique n'a pas atteint sa température maximum. Nous vous conseillons de mettre le thermostat le plus haut possible.

Cela va permettre d'augmenter la capacité de stockage.

Pendant la période de charge suivant le planning horaire, ce n'est plus le thermostat qui coupe la résistance, mais la température de la sonde Sn qui commande la sortie An.

# **Interface Web et application Android ou Apple :**

Option CMI obligatoire

Avec l'option CMI, vous pouvez visualiser via votre navigateur Web sur n'importe quels appareils connectés, les interfaces suivantes.

Pour une utilisation optimale sur Smartphone nous vous conseillons d'utiliser l'appplication CMI de TA (adroid et Apple)

L'interface est intuitive et permet de procéder à l'ensemble des réglages décrits dans les pages précédentes.

Comment accéder à l'interface :

En direct via votre réseau local ou via Internet en passant par le portail de TA.

Il faut déclarer votre CMI sur le réseau de TA, pour cela veuillez suivre les instructions du constructeur ici : https://help.ta.co.at/FR/

puis le chapitre CMI.

L'interface est pré-installée sur votre CMI, vous pouvez y avoir accès directement ou via le portail.

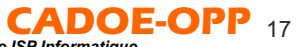

# **Explication de l'interface web (suivant la configuration l'affichage peut être différent)**

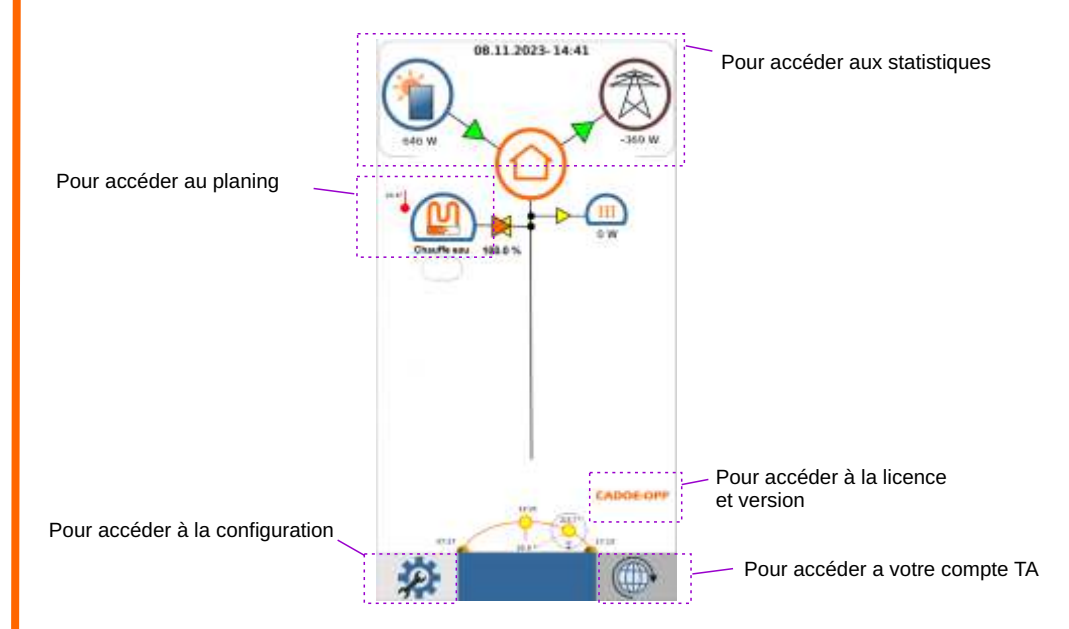

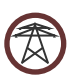

Ceci représente le réseau national.

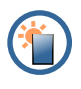

Ceci représente la ligne photovoltaïque.

En mode monophasé l'information de production en W est donnée, en mode triphasé vous n'avez pas d'incation.

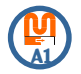

Ceci représente la sortie A1 .. An. Suivant le nombre de sorties activées. Cette représentation est le mode « 1-Au plus juste » avec SSR. En dessus le pourcentage indique la « puissance » utilisée pour cette sortie. En dessous le « bouton » permet de passer en mode forcé 100%. Attention ! tant que le mode est activé, il reste à 100%

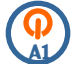

Ceci représente la sortie A1 .. An Cette représentation est le mode « 2-Tout ou Rien » avec relais de puissance

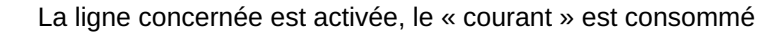

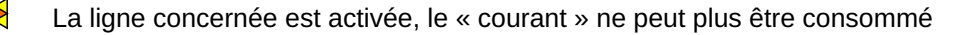

Injection ou consommation sur le réseau

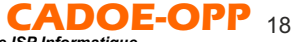

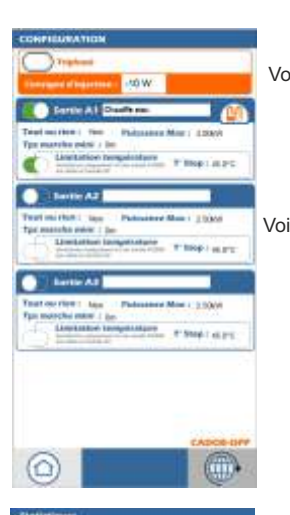

André conclusion

08-31-9925-15:30 field conservation

**Ell** Adviser T Photography

**III** leased **Titane** 

**Config Géné** :

Voir chapitre **Configuration de base et générale de CADOE-OPP** 

**Config A1..An** : Configuration des sorties A1 à A4

Voir chapitre **Config A1..An puis Programme An :** Planification de mise en marche à 100%

# **SEULEMENT SI VOUS AVEZ UTILISE LA PINCE I2 POUR MESURER LA PRODUCTION PHOTOVOLTAÏQUE.**

# **Auto production :**

C'est ce que vous avez réussit à utiliser avec le photovoltaïque sur la totalité de votre consommation (Jour/mois/années)

# **Auto consommation :**

C'est ce que vous avez réussit à utiliser avec le photovoltaïque en comparaison de tout ce que vous avez produit avec votre photovoltaïque (jour/mois/année)

#### **Statistiques résumé :**  Semainio E 902 uno **bi**ed 11339

Gir-

m.

Annie-F 01998

Greenwiewig-B 30.7 k

Sconages, E.C.O.

Mors-5 19231

**Hite** Semaine 1 Los

Modell (814)

Announce E. L.Com

GD.

 $-12.4$  station

**HA CYPE** 

cal **Jockson** 

**HOLD AND** 

**HE TO UN H PARK** 

**PR 591 FM** Firtui 191.7 VW

 $-450$ 

al esta più

Mala in Jake

10

Résumé sur des dates clefs. Si vous allez sur détail vous avez encore plus de précisions.

Notez que ces informations sont sur l'appareils et ne sont pas sur Internet, elle restent privées !

# **3eme pinces ampermétrique :**

En mode « monophasé » vous pouvez utiliser la 3eme pince pour mesurer une consommation de votre choix. Suivant si vous l'utilisez ou non, vous pouvez ajouter l'information a l'écran d'accueil.

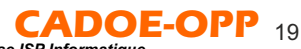

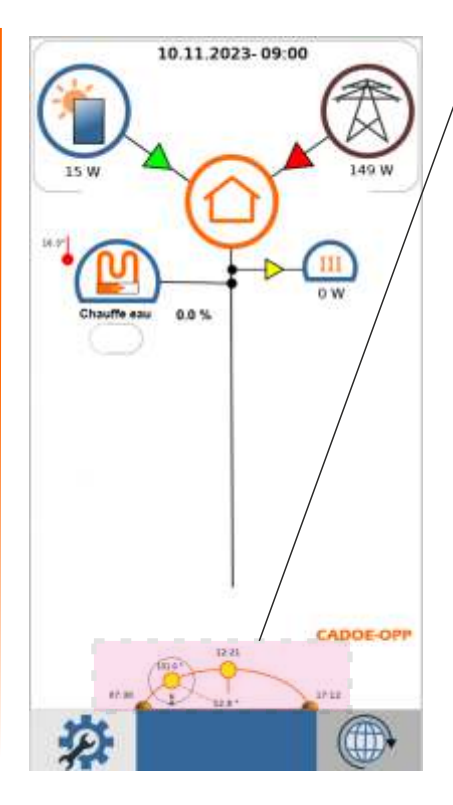

# **Suivi solaire :**

Cette zone vous donne les informations d'éphéméride en lien avec vos coordonnées données dans l'appareil :

- Levé du soleil, couché du soleil

- Angle d'orientation : ou est le soleil, information angulaire 0° donne le plein Nord donc pour nous la nuit. 180° donne le plein sud le moment le plus « favorable » à l'ensoleillement.

- Inclinaison : inclinaison du soleil par rapport à l'horizon. Les valeurs négatives indique une position du soleil sous l'horizon donc de nuit.

Plein sud (180°) vous avez l'inclinaison la plus « élevé » du soleil sur la journée en question.

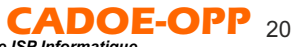

# **Graphiques de suivi :**

Vous pouvez obtenir des graphiques précis de suivi de votre CADOE-OPP. Pour cela deux solutions sont possible :

- En local en utilisant la carte SD disponible sur l'appreil CAN-EZ3 et le logiciel gratuit TA : Winsol. Cette méthode est expliquée à la page suivante.

- Via votre compte TA, en ligne. Dans ce cas vous pouvez créer les graphiques que vous voulez et décider du « pas » d'enregistrement.

Les données sont automatiquement enregistrer sur les serveurs TA et vous obtenez en ligne le résultat et les affichage.

Pour accéder a votre compte TA, il y a un raccourci sur l'application via l'icone en page d'accueil

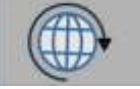

Pour les explications sur le fonctionnement et les méthode pour mettre en place les référez vous a la documentation spécifique de TA. Les données sont enregistrées pour 3 ans

Exemple de graphique en ligne :

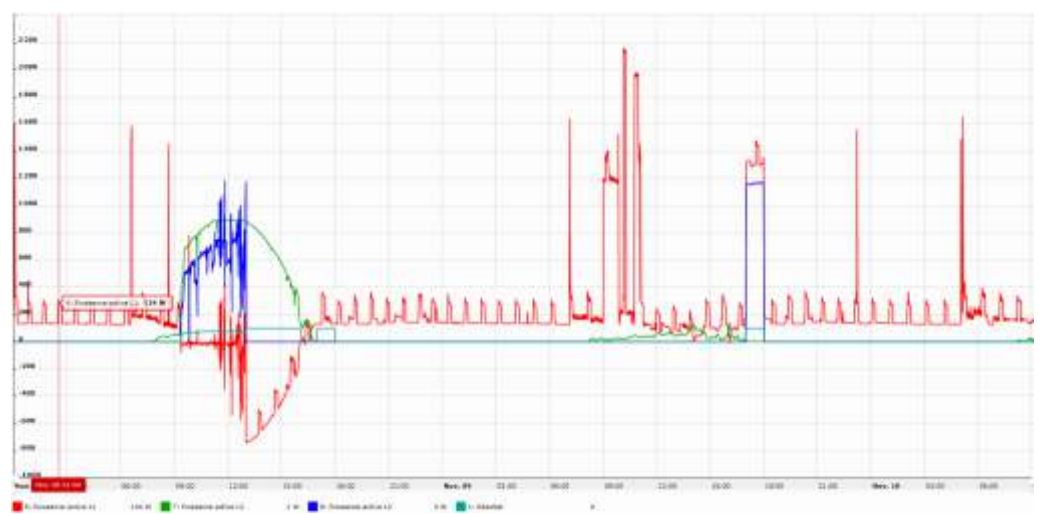

## **Enregistrement des données et graphiques via la carte SD**

Le coffret CADOE-OPP enregistre différentes valeurs durant son fonctionnement. Les valeurs sont automatiquement enregistrées toutes les 2 minutes.

Vous pouvez récupérer les données et les afficher sous forme graphique dans le logiciel Winsol de TA.

Téléchargement du logiciel : https://www.ta.co.at/en/downloads/software/ Il existe différentes versions, pour Windows, linux ...etc

Une fois le logiciel installé, ouvrez-le :

- Fichier Nouveau : donnez un nom
- Enregistreur de données : sélectionner Carte SD
- choisissez ou non d'effacer les données après lecture
- « CONTINUER »
- « Lire la configuration de l'enregistreur »
- $-$  « CONTINUER  $\overline{P}$
- OK

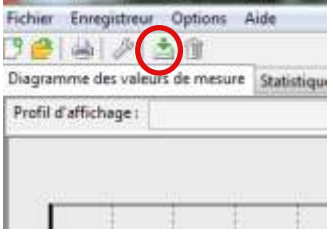

Choisir l'icône « lire l'enregisteur ». Vous obtenez alors les différentes courbes.

Pour en savoir plus sur l'utilisation et les possibilités Winsol, référez-vous à la documentation du logiciel.

# **Pensez à remettre la carte SD dans le lecteur du CAN-EZ du boîtier CADOE-OPP**

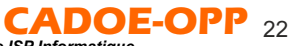